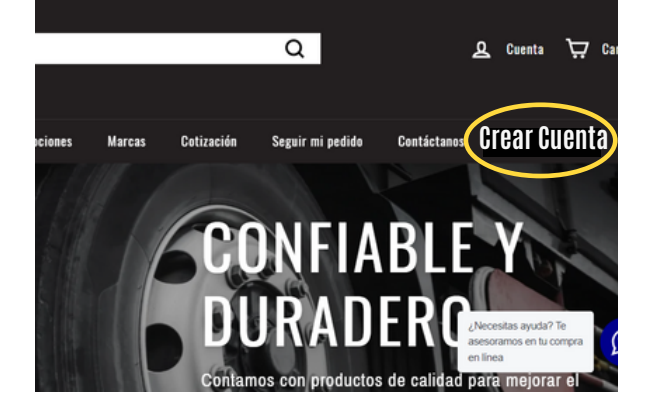

### **DA CLICK EN LA OPCIÓN "CREAR CUENTA"**

Selecciona el botón Crear Cuenta del megamenú para proceder con el registro de tus datos. Te recomendamos tener a la mano tu Constancia de Situación Fiscal.

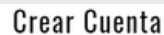

## Paso 1 de 2<br>**Datos de la Cuenta** Apellido: \* iumero Telefónico: \*  $\frac{1}{2}$ Correo Flectrónico: \* Contraseña: \*

## **SELECCIONA LA OPCIÓN DE FACTURACIÓN**

- · Nombre
- Apellido
- Número Telefónico
- Correo Electrónico
- Contraseña

#### **Facturación**

Si requiere factura fiscal por sus pedidos por favor seleccione la siguiente opción para agregar

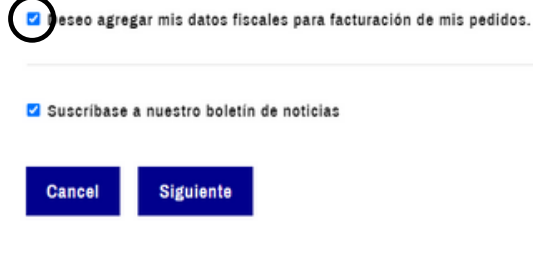

Posteriormente, deberás marcar la opción "Deseo agregar mis datos fiscales para facturación de mis pedidos" y dar click en el botón "Siguiente".

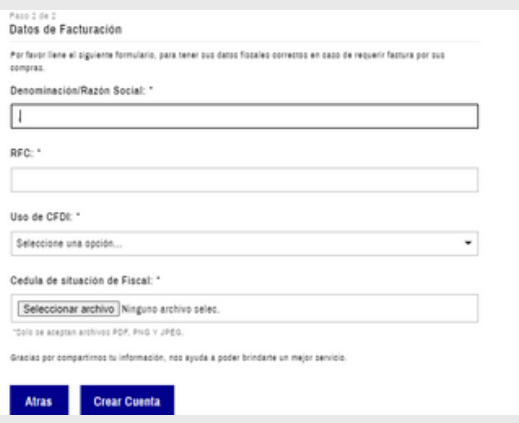

#### **REGISTRA TUS DATOS PERSONALES**

Comienza agregando tus datos para crear tu cuenta:

#### **INFORMACIÓN FISCAL COMPLETADA**

¡Listo! Gracias, ya contamos con tus datos necesarios para generar tu factura y enviártela por correo electrónico en tus próximas compras.

#### **REGISTRA TUS DATOS DE FACTURACIÓN**

Proporciónanos tus datos completos para poder generar tu factura en tus próximas compras. No olvides agregar tu Constancia de Situación Fiscal. Al finalizar da click en el botón "Crear Cuenta".

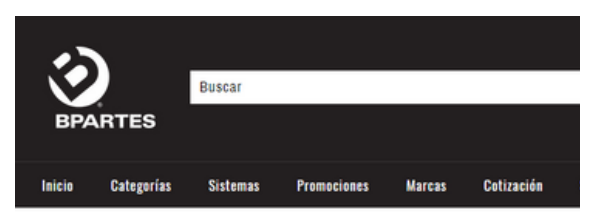

#### Mi cuenta

Historial de pedidos

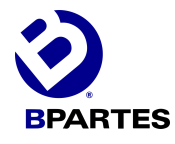

# ¿CÓMO FACTURAR MIS PEDIDOS?

WWW.BPARTES.COM.MX

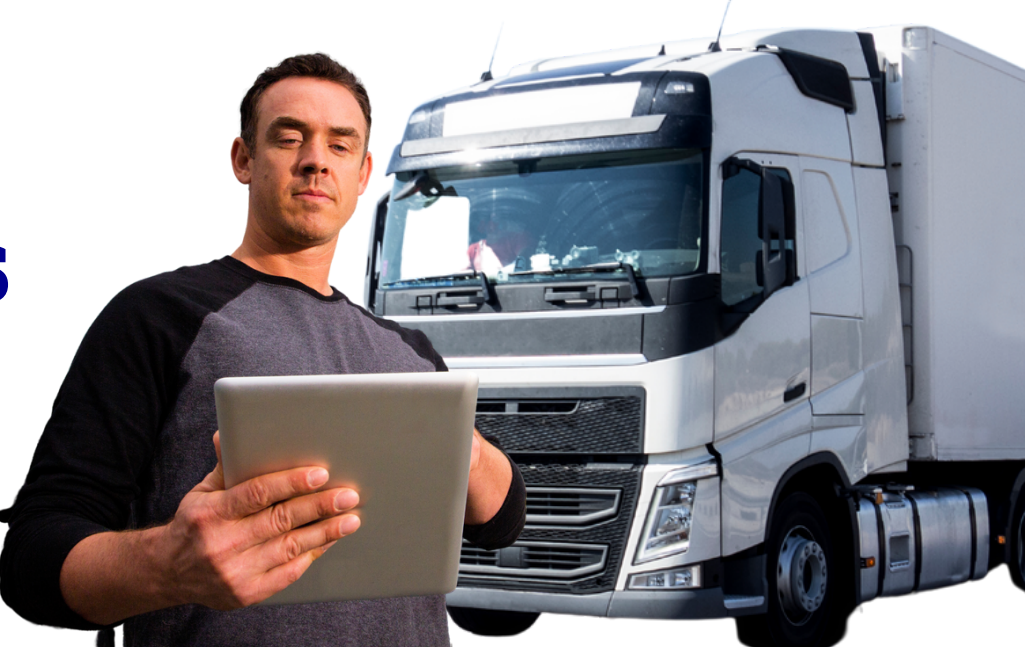

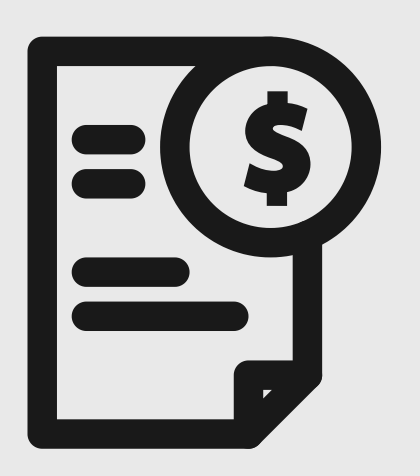

#### **FACTURACIÓN DE PEDIDOS**

Si deseas recibir factura por tus pedidos realizados en nuestra tienda, deberás asegurate de tener previamente una cuenta creada con tus datos.